# **Zim**

- Objet : Zim
- Commentaires : Créer son wiki
- Débutant, à savoir : [Utiliser GNU/Linux en ligne de commande, tout commence là !.](http://debian-facile.org/doc:systeme:commandes:le_debianiste_qui_papillonne)  $\dddot{\bullet}$
- Création par **&nIQnutn 15/09/2017**
- $\bullet$  Testé par  $s$ smolski> le <24/05/2020
- Commentaires sur le forum : [Lien vers le forum concernant ce tuto](https://debian-facile.org/viewtopic.php?id=19191)  $1$

Niveau requis :

[débutant](http://debian-facile.org/tag:debutant?do=showtag&tag=d%C3%A9butant)

Suivi :

[à-compléter](http://debian-facile.org/tag:a-completer?do=showtag&tag=%C3%A0-compl%C3%A9ter)

## **Introduction**

Zim est un éditeur de texte graphique utilisé pour maintenir une collection de pages wiki, des Blocnotes.

Ces collectes sont enregistrées par défaut dans : ~/Document/notebook/

## **Bloc-notes**

- 1. Chaque bloc-note contient des pages.
- 2. Chaque page contient des liens vers d'autres pages, un formatage simple et des images en ligne.
- Les pages sont stockées dans une structure de répertoires, et peut avoir des pièces jointes.
- Toutes les données sont stockées dans des fichiers textes avec un formatage wiki.
- Divers modules fournissent des fonctionnalités supplémentaires, comme un gestionnaire de liste de tâches, un éditeur d'équations, une icône et la gestion de version.

Zim peut s'utiliser pour :

- garder une archive de notes ;
- prendre des notes pendant une conférence ou une présentation ;
- organiser des listes de tâches ;
- faire un brouillon d'entrées de blog ou d'emails ;
- faire du « brainstorming ».

## **Installation**

Zim est présent dans les dépôts officiels Debian. Il suffit de mettre complètement à jour son système puis d'installer le paquet avec [l'outil apt](http://debian-facile.org/doc:systeme:apt:apt) :

apt update && full-upgrade

apt install zim

### **Utilisation**

Lancer Zim depuis le menu ou avec la commande

zim

L'ouverture de zim, en graphique ou en terminal vous donne ce premier aspect :

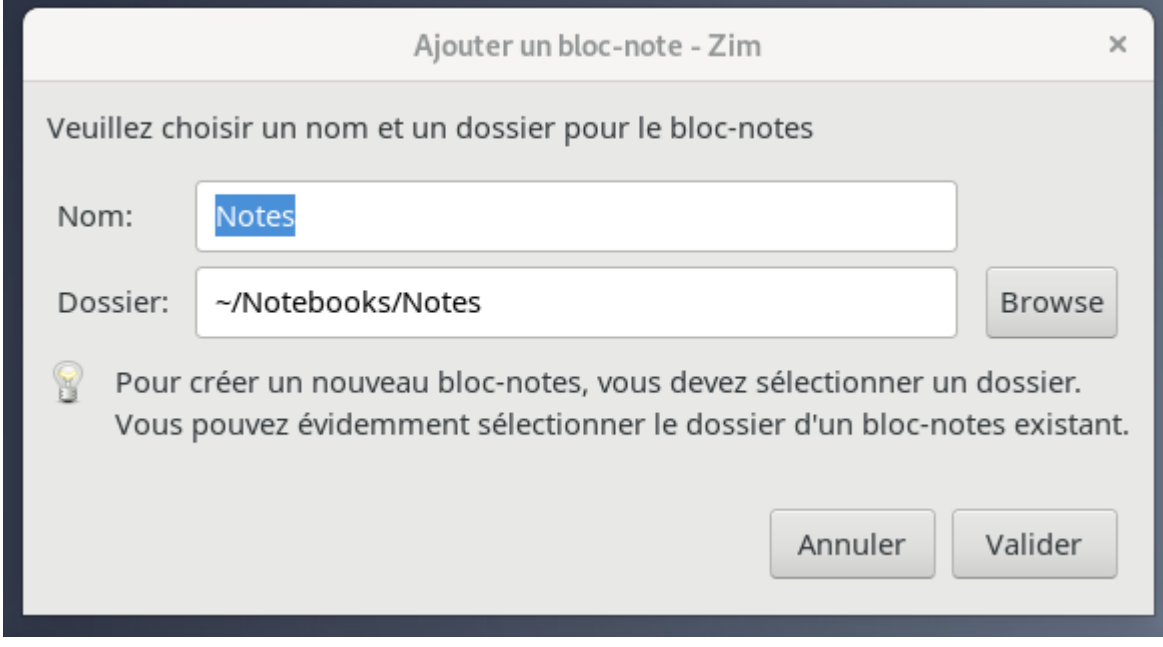

On peut valider le nom Notes, on obtient :

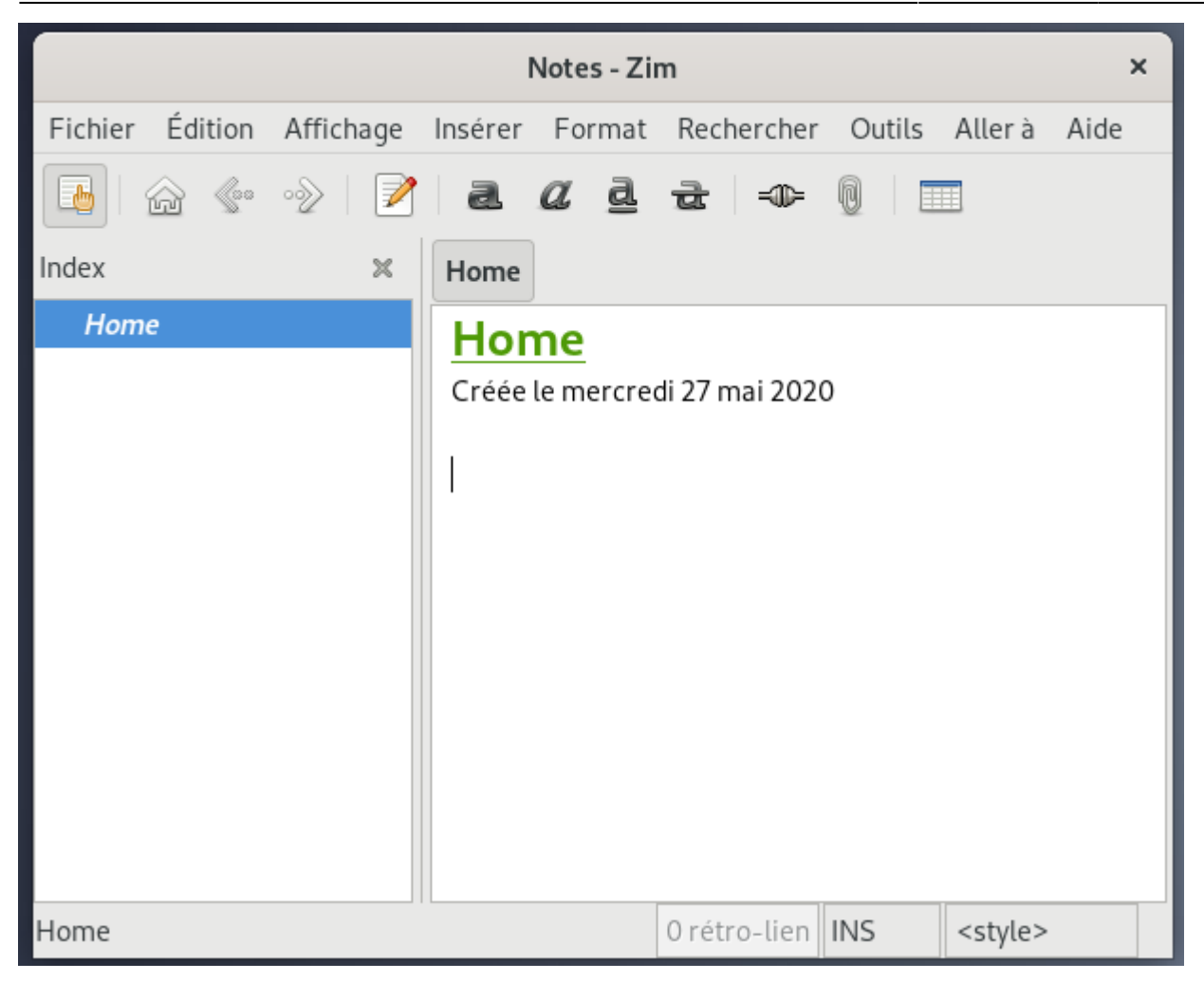

Zim dispose d'un système d'extensions pour ajouter des fonctionnalités dans le menu: **Édition** > **Préférences** > **Greffons**

### **Ressources**

### [Zim: site officiel](http://zim-wiki.org/index.html)

### **Introduction**

On peut utiliser l'outil zim par exemple en créant un livre de recette de cuisine de base.

Avec un clic gauche sur le **Fichier** du menu, on obtient une liste dont l'une indique Propriétés d'où l'on peut modifier le titre du zim **Notes** en **Cuisine** :

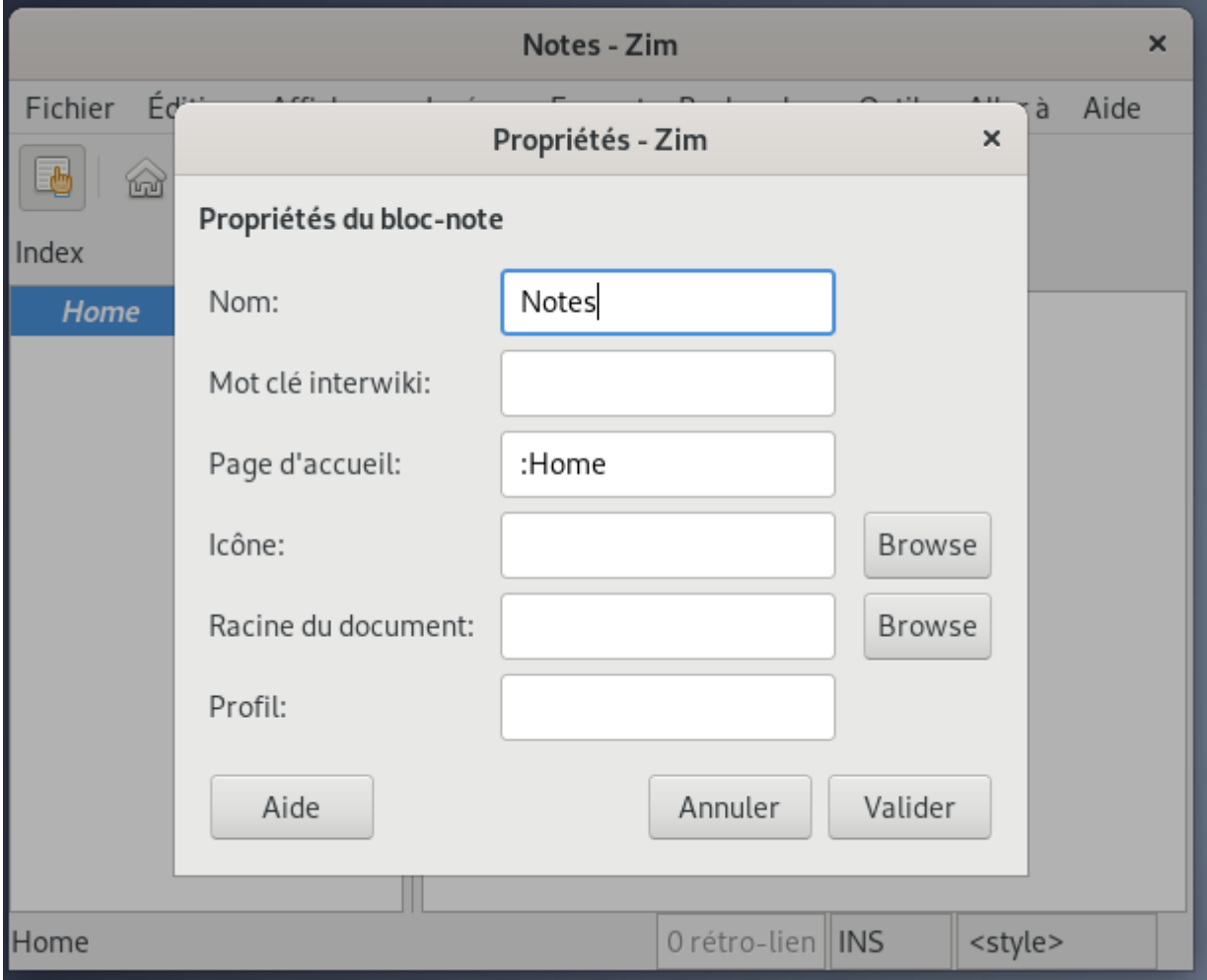

On obtient :

 $\pmb{\times}$ 

La colonne de gauche nommée **Index** permet de lister l'ensemble des Dossiers disponibles.

### **Création des pages**

La création de page s'inscrit à la suite dans le répertoire créé par zim lors de son installation.

Le choix de ce répertoire est modifiable, on verra plus loin comment.

D'office le répertoire /home de zim est créé dans le répertoire créé à l'installation :

~/Dossier personnel/Notebooks/

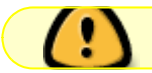

Méthode sans utiliser le répertoire **Home** créé à l'installation.

1. Clic gauche sur **Fichier** dans le Menu.

3. Clique gauche sur **Valider**

Nous obtenons maintenant cet encart :

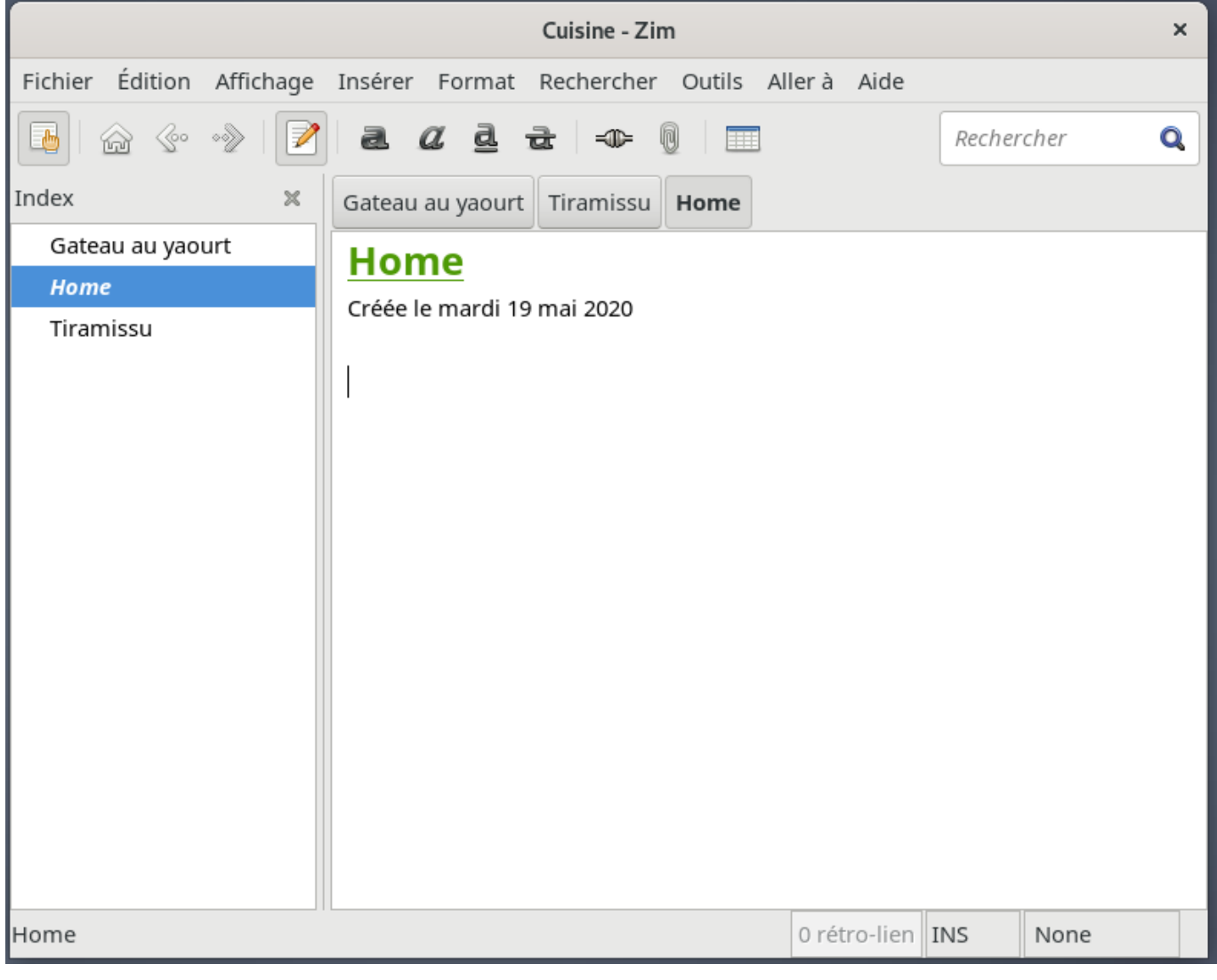

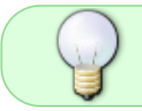

Nous pouvons tout aussi bien créer les mêmes pages dans l'index **Home** si nous l'avons sélectionné auparavant avec la souris.

Méthode en utilisant le répertoire Home

- 1. Clic gauche sur **Home** dans le Indx.
- 2. Choisir d'ajouter une page que nous nommeront : **Gateau yaourt**, et de même nous ajouterons la page **Tiramissu**.
- 3. Clique gauche sur **Valider**

## **Rédaction**

### **Page**

En graphique :

- 1. vous ouvrez par exemple **Tiramissu**.
- 2. Vous Inscrivez (éventuellement la source de la recette avec le lien url de celle-ci :
- 3. **Sources** :<https://debian-facile.org/viewtopic.php?pid=294172#p294172>
- 4. Vous copiez l'intégrité de la recette depuis le lien sur le forum df et le collez à la suite.
- 5. Vous pouvez ajouter une image avec l'outil du Menu : Insérer.

Vous faites pareil pour le gâteau au yaourt.

#### On obtient cela :

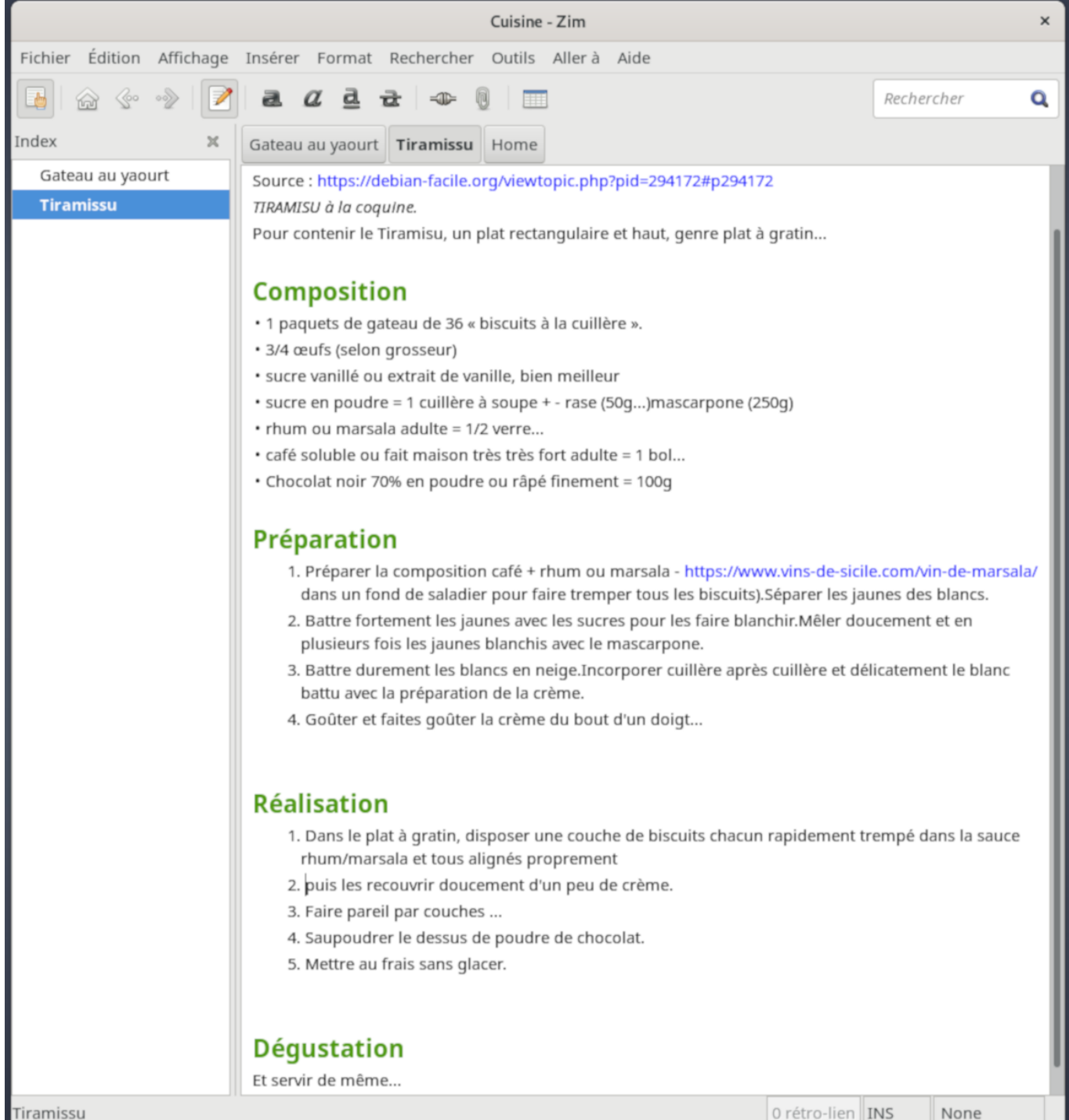

### **Sous-page**

Pour créer une sous-page à une page, clic droit sur la page et choisir créer une sous-page, ainsi une page insérée dans une autre permettra de graduer les informations sur un même thème.

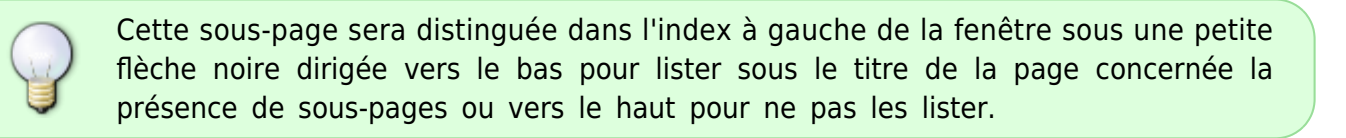

### **Outils**

### **Format**

Les titres sont formatés graduellement avec l'outil du Menu : **Format**

### **Insérer**

#### **Liste**

Qu'elles soient à puce ou numérotée on procède de cette façon :

- 1. On sélectionne le texte en prenant soin de finir sans espace à la fin,
- 2. puis on valide l'outil.

#### **Image**

Par exemple, pour insérer une image juste sous le titre on se positionne et on utilise l'outil Insérer image.

On obtient ceci :

## **Tiramissu**

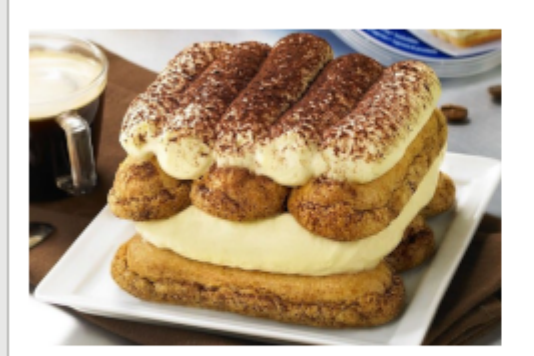

Créée le lundi 18 mai 2020 Source: https://debian-facile.org/viewtopic.php?pid=294172#p294172 TIRAMISU à la coquine. Pour contenir le Tiramisu, un plat rectangulaire et haut, genre plat à gratin...

# **Composition**

- 1 paquets de gateau de 36 « biscuits à la cuillère ».
- · 3/4 œufs (selon grosseur)
- · sucre vanillé ou extrait de vanille, bien meilleur
- sucre en poudre = 1 cuillère à soupe + rase (50g...)mascarpone (250g)
- . rhum ou marsala adulte = 1/2 verre...
- café soluble ou fait maison très très fort adulte = 1 bol...
- · Chocolat noir 70% en poudre ou râpé finement = 100q

# **Préparation**

## **Ajouter des Bloc-notes**

Depuis un bloc-note ouvert :

Clic Droit sur **Fichier** du Menu et choisir :

- Ouvrir un autre bloc-note
	- Ou bien utiliser le raccourci clavier des touches Ctrl o
- Vous choisissez l'option **Ajouter**
	- 1. Vous choisissez un nom
	- 2. Choisissez un Dossier (ou conservez celui par défaut)
	- 3. Validez

[1\)](#page--1-0)

N'hésitez pas à y faire part de vos remarques, succès, améliorations ou échecs !

From: <http://debian-facile.org/> - **Documentation - Wiki**

Permanent link: **<http://debian-facile.org/doc:editeurs:zim>**

Last update: **28/05/2020 08:57**

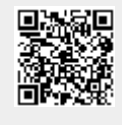